# Escenografía virtual de bajo coste para la docencia online Low-cost virtual scenography for online teaching

José L. Bernal-Agustín<sup>1</sup>, Rodolfo Dufo-López<sup>1</sup>, J. Sergio Artal-Sevil<sup>1</sup>, Carlos González-Morcillo<sup>2</sup>,

José A. Domínguez-Navarro $^1$ , José M. Yusta-Loyo $^1$ 

jlbernal@unizar.es, rdufo@unizar.es, jsartal@unizar.es, Carlos.Gonzalez@uclm.es, jadona@unizar.es, jmyusta@unizar.es

<sup>1</sup>Departamento de Ingeniería Eléctrica<sup>2</sup>

Departamento de Tecnologías y Sistemas de Información Universidad de Zaragoza Universidad de Castilla La Mancha Ciudad Real, España

*Resumen*- La escenografía virtual se está aplicando desde hace años en películas y en programas de televisión, logrando una sustancial mejora en la comunicación con los espectadores así como una reducción en los costes de producción. Un ejemplo es la sección del tiempo en los informativos de televisión, donde haciendo uso de croma key la persona que aparece en pantalla parece tener detrás un mapa, aunque el mapa realmente no está ahí. En el ámbito de la docencia tiene una clara aplicabilidad, y en algunas Universidades ya disponen de instalaciones en las que los docentes pueden preparar y grabar presentaciones para docencia online haciendo uso de escenografía virtual. Dadas las características y requisitos de las presentaciones docentes, en este artículo se presenta un sistema de bajo coste y portable cuyo objetivo es, fundamentalmente, la realización de presentaciones para la docencia online utilizando escenografía virtual, incluyendo la presentación de algunas de las herramientas informáticas que pueden utilizarse para la grabación de los vídeos y su posterior edición.

# *Palabras clave: escenografía virtual, croma key, docencia online.*

*Abstract*- The virtual scenography has been applied for years in films and television programs, achieving a substantial improvement in communication with viewers as well as a reduction in production costs. An example is the weather section in television news, where using chroma key the person appearing on the screen seems to have a map behind, although the map is not really there. In the field of teaching has a clear applicability, and in some universities already have facilities in which teachers can prepare and record presentations for online teaching using virtual scenography. Considering the characteristics and requirements of teaching presentations, this article presents a low cost and portable system whose main objective is to make presentations for online teaching using virtual scenography, including the presentation of some of the computer tools that can be used for video recording and subsequent editing.

# *Keywords: virtual scenography, chroma key, online teaching.*

# 1. INTRODUCCIÓN

Actualmente, el medio audiovisual está cada vez más presente en la educación. Los conceptos y conocimientos ya no se transmiten únicamente en formato escrito sino también utilizando medios audiovisuales. En la literatura de investigación educativa (Bajrami & Ismaili, 2016; Fowler, 2014) se indica la importancia en el uso de materiales multimedia como elemento que permite mejorar las habilidades, destrezas y competencias adquiridas por los estudiantes. También enfatiza el aumento en el nivel de

motivación y su influencia sobre el proceso de enseñanzaaprendizaje. Por otro lado, (Smithikrai, 2016) y (Barton, Whittaker, Kinzie, DeCoster, & Furnari, 2017) muestran una serie de resultados obtenidos con la implementación de recursos audiovisuales en el aula. Destaca de forma evidente la aceptación y valoración de estos materiales educativos por parte de los estudiantes y su orientación positiva. Otros autores (Corbalan et al., 2011; Gámiz-Sánchez, 2017) han citado la importancia en la integración de diferentes recursos audiovisuales y técnicas educativas aplicadas dentro y fuera del aula universitaria; siendo ampliamente debatidos los beneficios que los nuevos enfoque pedagógicos aportan con respecto a las metodologías más clásicas.

Así, cuando se plantea realizar docencia online, y teniendo en cuenta los trabajos citados anteriormente, sería aconsejable utilizar medios audiovisuales con el fin de mejorar el proceso enseñanza-aprendizaje. Habitualmente la docencia online se plantea haciendo uso de una plataforma especialmente preparada para ello (Fernández-Pampillón Cesteros, 2009), donde se colocan los materiales docentes. Estos materiales suelen ser ficheros PDF, presentaciones de diapositivas y, en ocasiones, vídeos. Con los vídeos se pretende sustituir a lo que serían las clases presenciales, y en la mayoría de las ocasiones se realizan mediante el uso de un programa que graba la pantalla del ordenador, así como el sonido con las explicaciones del docente. En ocasiones se añade la imagen del docente en una esquina, intentando así que el vídeo se parezca más a una clase presencial. Sin embargo los resultados obtenidos, tal y como se ha comprobado en encuestas realizadas a los estudiantes que hacen uso de estas plataformas, puede dar lugar a presentaciones que no logran captar el interés del alumnado y que, por lo tanto, no logran su objetivo.

Por lo tanto parece necesario mejorar los materiales docentes que se utilizan habitualmente en la docencia online, logrando que los estudiantes asimilen mejor los contenidos que se transmiten, desarrollando materiales más amenos y que puedan sustituir a lo que sería una clase presencial.

Con el fin de lograr vídeos más atractivos para el alumnado se puede utilizar la técnica del croma key, con la que el docente puede integrarse en un entorno virtual durante su exposición. El inicio del uso del croma key se remonta a 1933, en la película King Kong. Desde entonces se utilizaron varias técnicas para el croma key, siendo actualmente los colores

azul y verde los utilizados habitualmente para aplicar esta técnica. Una muy interesante presentación, con el desarrollo histórico de esta técnica puede encontrarse en (Ashley Smith, 2015). Un detalle interesante a tener en cuenta cuando se utiliza croma key es la elección del color de fondo. Existen situaciones en las que es mejor utilizar un fondo azul, y en otras un fondo verde. El fondo azul necesita de una mayor iluminación que el fondo verde, y es más adecuado para reproducir situaciones en ambientes más oscuros o nocturnos (Danny Greer, 2015). Varios ejemplos de aplicaciones en películas y series de televisión pueden visualizarse en (Stargate\_Studios, 2012), donde se aprecia cómo la calidad del resultado final hace, en ocasiones, que sea imposible distinguir un escenario real de uno virtual.

Teniendo en cuenta todo lo anterior, en este artículo se va a presentar un sistema de bajo coste y portable que permita la realización de vídeos docentes, incluyendo en ellos la técnica del croma key.

## 2. CONTEXTO

Se espera que la docencia online vaya a tener durante los próximos años un importante desarrollo y aumenten significativamente los contenidos que se impartan mediante esta modalidad, tanto en cursos totalmente no presenciales como en aquellos que sean semi-presenciales, por lo que es necesario que los docentes dispongan de los medios necesarios para llevarla a cabo adecuadamente.

Por ello, con este fin, se plantearon los siguientes objetivos:

- Realizar una revisión de los dispositivos y programas de ordenador disponibles actualmente con el fin de realizar escenografía virtual.
- Determinar qué dispositivos y programas de ordenador son los más adecuados teniendo en cuenta que el sistema final de escenografía virtual ha de tener un bajo coste y ser portable.
- Probar el sistema de escenografía virtual con los dispositivos seleccionados, realizando pruebas con diferentes elementos.
- Determinar el sistema más adecuado: dispositivos, tipo de iluminación y los programas de ordenador que proporcionan los mejores resultados.

Con la información contenida en este trabajo cualquier docente pueda desarrollar materiales para la docencia online que sean atractivos y que permitan transmitir de una forma eficaz los conceptos y contenidos de sus clases. Además el sistema que se presenta tiene un coste asequible y es portable, por lo que no se precisa de un lugar permanentemente dedicado a él ni de un desembolso elevado para su adquisición.

## 3. DESCRIPCIÓN

Se ha realizado un estudio de los dispositivos existentes en el mercado con el fin de determinar los más adecuados para la realización de presentaciones para la docencia online. Posteriormente se han evaluado dichos dispositivos, así como las herramientas informáticas necesarias para la grabación y edición de los vídeos.

En las siguientes subsecciones se detallan los dispositivos estudiados y seleccionados, así como las herramientas informáticas, indicando sus características básicas. Finalmente se muestran y comentan los resultados obtenidos en la realización de vídeos donde se ha utilizado la técnica del croma key.

## *A. Soporte para realización de "croma key"*

Con el fin de poder utilizar la técnica de croma key, siendo así posible realizar presentaciones mostrando escenarios virtuales, con lo que se reducen los costes que supondría utilizar un escenario real, se seleccionó un sistema de soporte en el que fuese posible colocar una tela de color verde o azul. En caso de no utilizarse para croma key se pueden colocar telas de otros colores.

Existen en el mercado muchos sistemas de soporte, con una gran variedad de precios y calidades. Para determinar qué soporte se seleccionaba se llevó a cabo una revisión de las opiniones que otros compradores habían dado sobre el producto que habían adquirido, comprobando que muchos de los soportes disponibles presentaban problemas de estabilidad y/o calidad en los materiales con los que se habían construido. En este caso se seleccionó uno con un coste razonable (90  $\oplus$ ), pero robusto y con un peso que permitía ser trasladado fácilmente (7 kg). En la Figura 1 se muestra el soporte seleccionado.

Una característica del sistema seleccionado es la de poder adaptar su tamaño a las necesidades que tengamos en cada momento. Así, para una grabación en la que solamente aparezca una persona, y no se precise de una gran superficie detrás del orador, se puede ajustar a su tamaño mínimo (1,8 m de anchura y con altura variable desde 1,2 hasta 3 m), mientras que si precisamos de una gran superficie con el fin de simular un gran escenario, entonces podemos llegar a disponer de una superficie total de 3,7 metros de anchura y hasta un máximo de 3 metros de altura. En cualquier caso necesitaremos una tela de color verde o azul, y por ello se adquirió inicialmente una de 3x3,7 m de color verde, que permitiese utilizar el tamaño máximo que permitía el soporte. Dado que el tamaño de la tela adquirida correspondía al mayor tamaño posible que se podría tener con el soporte, y que se tenían que realizar pruebas no solo con tela de color verde, sino también de color azul, con el fin de comparar las diferencias en los resultados obtenidos y determinar cuál da lugar a una mejor imagen final, se adquirieron otras dos telas, azul y verde, del tamaño adecuado para el soporte con el tamaño mostrado en la Figura 2 (1,8 m de anchura).

Las telas tuvieron un coste, cada una de ellas, comprendido entre 15 y 20 euros.

## *B. Sistema de iluminación*

Con el fin de obtener una buena calidad de imagen en las grabaciones se seleccionó un equipo de iluminación similar a los que se usan en estudios de fotografía. Se pueden encontrar muchos tipos de kits de iluminación, y a precios muy diferentes. Al igual que en el caso de la selección del soporte, se llevó a cabo una revisión de las opiniones que otros compradores habían dado tras adquirir un sistema de iluminación, determinando así cuál presentaba una buena relación calidad/precio. El kit seleccionado venía equipado con una bolsa de transporte y tres lámparas (Figura 3), con las

que era posible iluminar desde varios ángulos, evitando así la aparición de sombras.

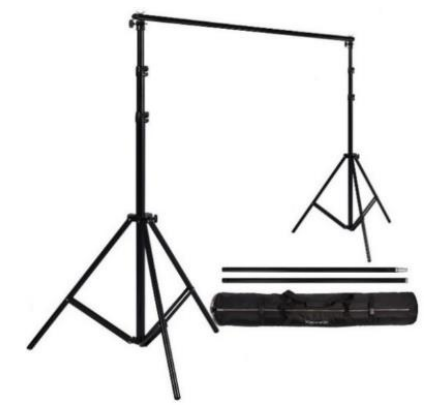

*Figura 1*: Soporte para Croma key (http://ravelliphoto.com)

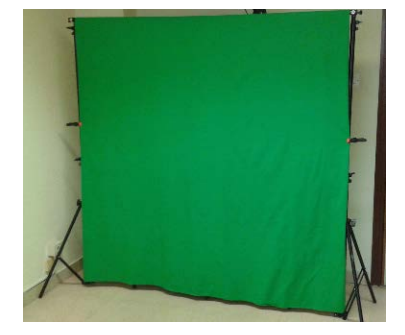

*Figura 2*: Soporte con la tela para croma key

Sin un kit como el seleccionado también se podrían realizar vídeos de una calidad aceptable, pero en las pruebas realizadas se observó que se lograba una mejorar sustancial en la calidad de la imagen y del resultado final con este kit de iluminación.

El kit que se seleccionó tuvo un coste aproximado de 110 euros, aunque tal y como se ha indicado anteriormente, pueden encontrarse otros de menor calidad con un coste inferior.

Al igual que en el caso del sistema de soporte, el peso del kit de iluminación no es elevado (6 kg), por lo que es fácilmente transportable.

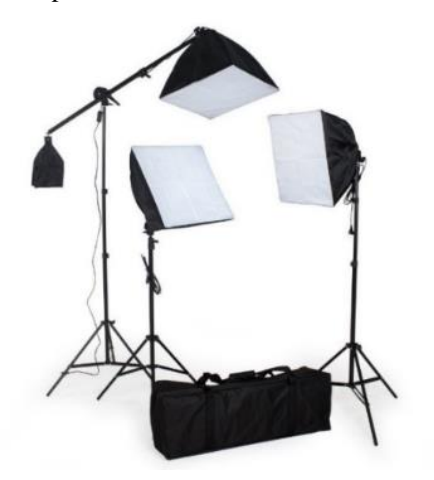

*Figura 3*: Kit de estudio de fotografía (https://www.tectake.es/)

Por último, conviene comentar que no sirve cualquier tipo de iluminación para la grabación de vídeos. Algunas lámparas emiten una luz que fluctúa con la frecuencia de la tensión e intensidad de la red eléctrica (50 Hz), y al grabar un vídeo

puede influir negativamente en los resultados obtenidos. Por ello, las lámparas de los kits de iluminación que se revisaron para este trabajo eran lámparas compactas de descarga que se alimentan a través de una reactancia electrónica, que eleva la frecuencia de alimentación hasta valores que no influyen en la imagen del vídeo.

#### *C. Dispositivo de grabación de vídeo*

Dadas las características de los vídeos que se utilizan en docencia, en general no es necesario utilizar grandes cámaras profesionales ni disponer de los conocimientos necesarios para su manejo (Figura 4), aunque si se dispone de ellas los resultados tendrán una mejor calidad. Con el fin de reducir el coste del sistema, pero dotándolo de una suficiente calidad de imagen, así como de flexibilidad en su uso, se ha optado por utilizar una cámara web de alta resolución. Este tipo de cámara, al conectarse directamente a un ordenador, simplifica el proceso de grabación de vídeos y su posterior edición.

Desde 15 euros pueden encontrarse varios modelos de cámaras web que poseen unas prestaciones suficientes para la elaboración de vídeos docente con buena calidad de imagen y sonido. Es posible encontrar páginas web donde se realizan revisiones de los modelos que actualmente se encuentran en el mercado (Marshall, 2017; Tim Boyle, 2017). A partir de estas revisiones se determinó que las mejores opciones correspondían a las cámaras que permiten grabar en Full HD (1080), y que poseen incorporado un micrófono que registra el sonido (en algunos casos en estéreo). En el caso particular del trabajo que se presenta en este artículo se seleccionó una cámara con un coste aproximado de 70 euros, y que en las revisiones técnicas consultadas había obtenido una muy alta valoración. Además, se realizó una revisión de las opiniones emitidas por personas que habían adquirido la cámara seleccionada, comprobando que en todos los casos mostraban un elevado grado de satisfacción con los resultados que obtenían al realizar grabaciones de vídeos y videoconferencias. Sin embargo, tal y como se ha indicado anteriormente, en función del presupuesto disponible puede optarse por un modelo con un coste menor.

En las pruebas realizadas con la cámara seleccionada se han realizado vídeos con un elevado nivel de calidad de imagen y sonido.

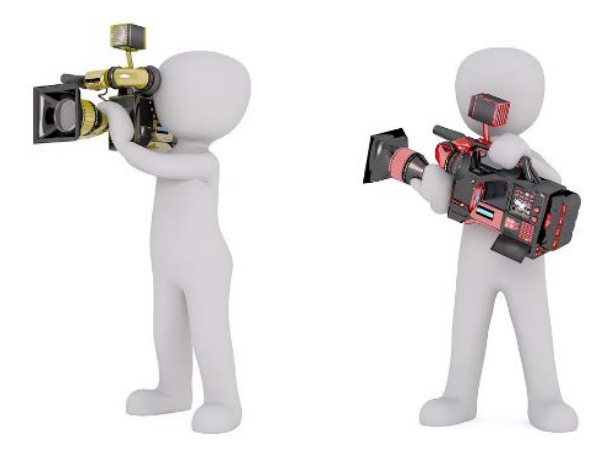

*Figura 4*: Cámara profesional

*D. Herramientas informáticas para la grabación y edición de vídeos*

Octubre 4-6, 2017, Zaragoza, ESPAÑA IV Congreso Internacional sobre Aprendizaje, Innovación y Competitividad (CINAIC 2017)

Finalmente, se seleccionaron las herramientas informáticas que podrían ser útiles para la grabación y edición de vídeos.

Hace unos años, para realizar correctamente estas tareas de grabación y edición, hubiese sido casi obligatorio utilizar herramientas comerciales. Sin embargo, en estos momentos es posible encontrar herramientas Open Source que cubren adecuadamente las necesidades que se precisan en la grabación y edición de vídeos docentes. Por este motivo, y teniendo en cuenta que estas herramientas no suponen coste alguno, se optó por no considerar las comerciales.

Para la grabación de vídeo, aunque existen varias herramientas disponibles para ello, se seleccionó Open Broadcaster Software (OBS, 2017), que es gratuito y Open Source. Existen versiones para Windows (Vista, 7, 8, 8.1 y 10), para Mac (OSX 10.9 y posteriores) y Linux (Ubuntu 14.04 y posteriores). En la Figura 5 se muestra la aplicación ejecutándose en Windows 10.

Se trata de una herramienta que se puede utilizar junto a una cámara web para realizar vídeos, incluyendo la posibilidad de realizar croma key. Permite controlar, en tiempo real, lo que se está grabando, de forma que en un momento determinado puede seleccionarse la opción de que solamente se grabe una presentación de diapositivas, y en otro momento que solamente se grabe a la persona que está explicando la presentación, o incluso que aparezcan, simultáneamente, el narrador y la presentación con diapositivas. Es una herramienta muy adecuada para la realización de vídeos docentes, dado que las opciones indicadas anteriormente permiten captar mejor la atención del espectador.

Para la posterior edición del vídeo, al igual que en el caso de la herramienta capturadora, existen varias opciones. En este caso hemos seleccionado OpenShot (OpenShot, 2017), que al igual que la otra herramienta es Open Source, existiendo versiones para Windows (7, 8 y 10) , Mac (OS X 10.9) y Linux (64-bit AppImage). La versión para Linux posee como característica principal que no precisa de instalación (AppImage, 2017), una vez descargada se crea un ejecutable y se puede utilizar sin necesidad de realizar ninguna configuración adicional.

En la figura 6 se muestra la pantalla principal de OpenShot. Con esta herramienta se puede cortar el vídeo (Figura 7), unir trozos, realizar transiciones, modificar el sonido, etc., todo lo necesario para que las presentaciones docente queden completamente terminadas.

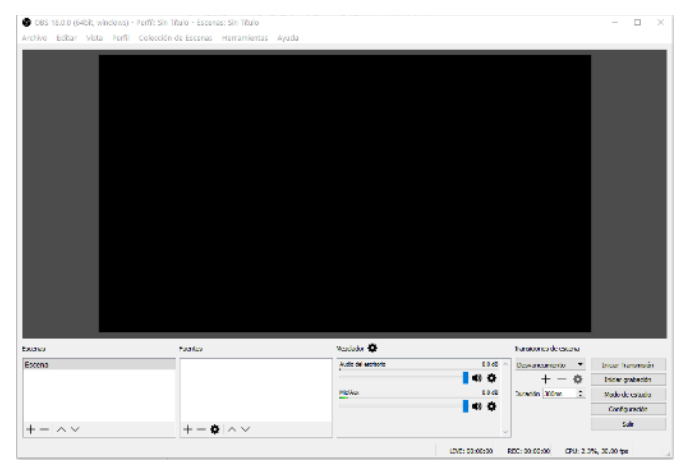

*Figura 5*: Open Broadcaster Software

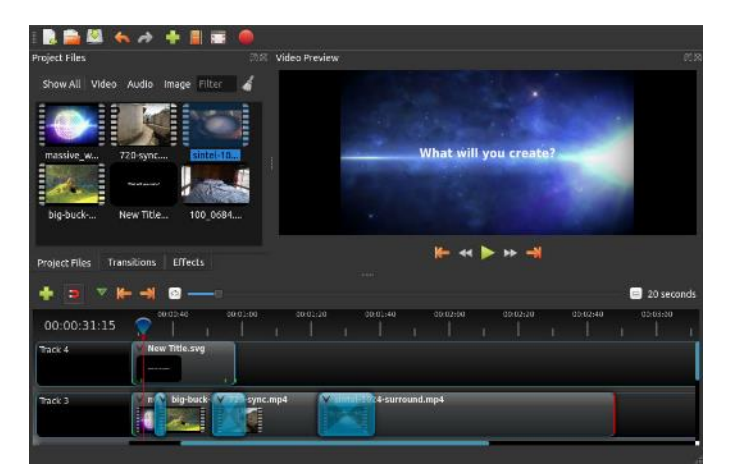

*Figura 6*: Pantalla principal de OpenShot

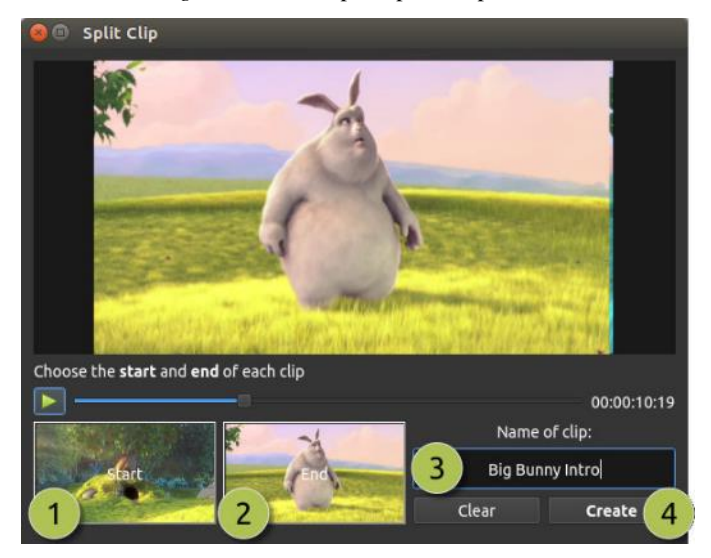

*Figura 7*: Cortar un trozo de vídeo con OpenShot

El coste de estas dos herramientas es nulo, salvo por el tiempo que necesitaremos para aprender a utilizarlas. En las pruebas realizadas, con un portátil con sistema operativo Windows 10, y un procesador i5, las dos herramientas han funcionado sin problemas, obteniéndose vídeos fluidos.

# *E. Resultados obtenidos en las grabaciones*

Para poder alcanzar todos los objetivos planteados, se procedió a realizar varias grabaciones de vídeos. En las grabaciones se pudo observar que la mejor calidad de imagen se obtenía utilizando el kit de iluminación adquirido, como era de esperar. Por otro lado, se procedió a comparar los resultados obtenidos con la técnica del croma key utilizando una tela de color verde y una azul para. Para ello se utilizó el programa OBS. Con la tela verde el programa no precisa de ajustes adicionales, obteniéndose unos resultados bastante buenos, mientras que con la tela azul, aunque se pueden lograr unos resultados aceptables, es necesario ajustar varios parámetros del programa, lo que dificulta enormemente su uso.

En la Figura 8 se muestra una imagen extraída de un vídeo realizado con tela verde, y en la Figura 9 se muestra otra imagen que corresponden un vídeo que se grabó usando una tela azul. Pueden observarse las diferencias apreciables entre las imágenes. Tras comprobar que la tela verde era la más adecuada para las condiciones de iluminación del kit

adquirido, se procedió a realizar más pruebas, como las que se muestran en las Figuras 10 y 11.

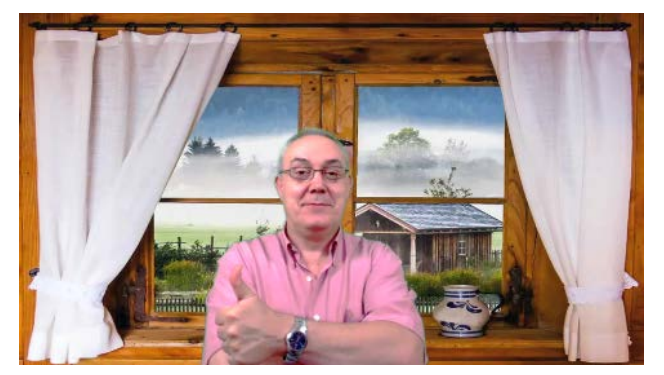

*Figura 8*: Croma key con tela verde

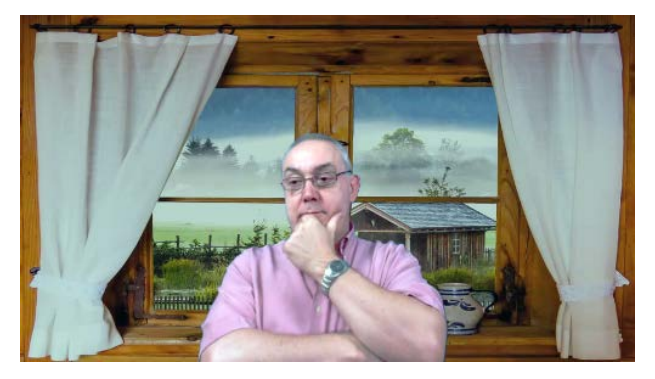

*Figura 9*: Croma key con tela azul

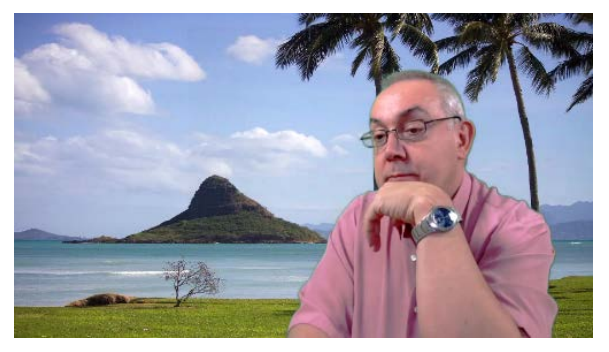

*Figura 10*: Primer ejemplo adicional de croma key con tela verde

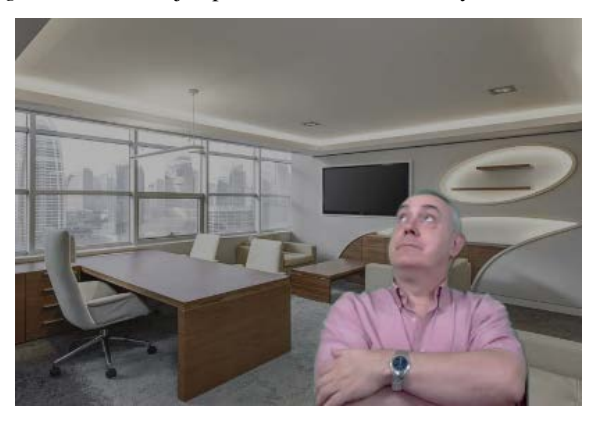

*Figura 11*: Segundo ejemplo adicional de croma key con tela verde

Finalmente, se realizaron varios vídeos donde se utilizó el sistema descrito en este artículo, obteniendo unos excelentes resultados, tal y como se muestra en las Figuras 12 y 13. Obsérvese cómo es posible realizar un vídeo donde el profesor

aparece junto a las diapositivas de la presentación, o cambiar el plano y que solamente aparezca el docente. Así logramos simular un aula real, consiguiendo que el docente transmita mejor los contenidos gracias al apoyo que supone el leguaje de gestos que acompaña al discurso hablado. De esta forma se capta la atención del alumnado, transmitiendo mejor los contenidos y evitando la monotonía de un vídeo donde únicamente se pueden visualizar unas diapositivas y escuchar la voz del docente.

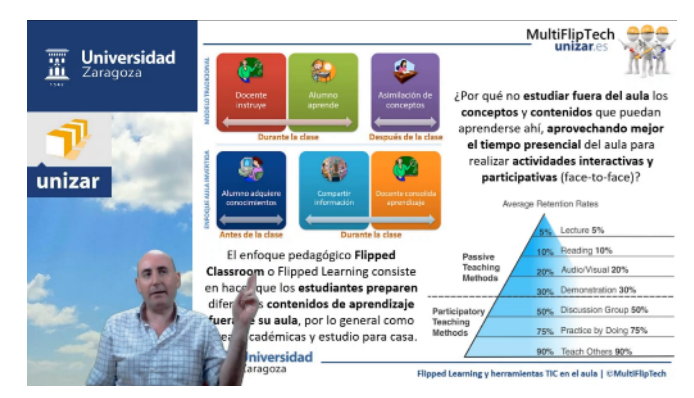

*Figura 12*: Ejemplo con el docente y una diapositiva

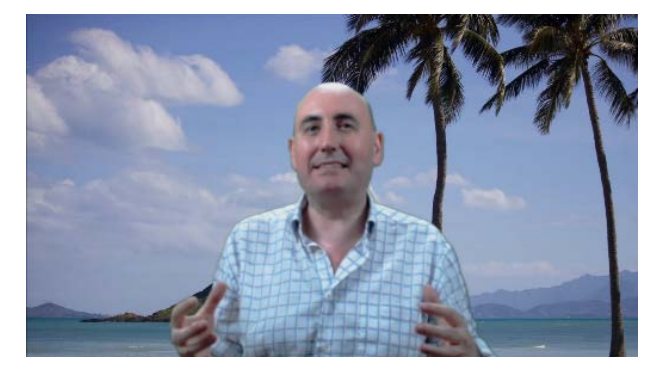

*Figura 13*: Ejemplo con solamente el docente

#### 4. RESULTADOS

Como resultado del trabajo que se presenta en este artículo se ha conseguido configurar un sistema de bajo coste, portable, y con capacidad para producir vídeos de alta calidad, incluyendo, si así se desea, la técnica del croma key en ellos.

El coste aproximado de un sistema de este tipo, teniendo en cuenta que no se han seleccionado los equipos más económicos disponibles, ya que se ha valorad su robustez y calidad, es de unos 300 euros. No se ha incluido el coste de un ordenador, que también es necesario.

Además de la configuración del sistema de bajo coste, se espera que este trabajo influya en el proceso de enseñanzaaprendizaje, dado que posibilitará una mejora sustancial en los materiales docentes que se desarrollen para la docencia online, mejorando la eficacia en la transmisión de los conceptos a los alumnos, y todo ello sin necesidad de disponer de costosos equipos.

En la Figura 14 se muestra el sistema, incluyendo el soporte y el kit de iluminación. Se completaría con la cámara web y un ordenador portátil.

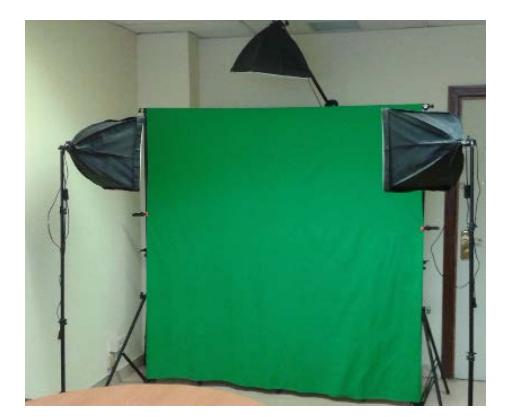

*Figura 14*: Sistema completo

#### 5. CONCLUSIONES

El sistema presentado es sostenible, ya que está compuesto por varios dispositivos de bajo coste y fácilmente sustituibles en caso de avería de alguno de ellos. Es portable y fácil de usar, al igual que las herramientas informáticas recomendadas.

Este trabajo permite acercar y simplificar el uso de la tecnología necesaria para la realización de escenografía virtual a los docentes. A partir de los resultados alcanzados, es viable transferir la información necesaria con el fin de que cualquier docente pueda replicar el sistema desarrollado. Con este fin, además de este artículo, se ha elaborado un documento que incluye toda la información necesaria para la replicación y uso del sistema.

## AGRADECIMIENTOS

Los autores agradecen el apoyo financiero de la Universidad de Zaragoza para el desarrollo del presente trabajo, a través del Programa de Incentivación de la Innovación Docente (PIIDUZ). Proyectos de referencia PIIDUZ\_16\_315 y PIIDUZ\_16\_049.

#### **REFERENCIAS**

- AppImage. (2017). No Title. Retrieved from http://appimage.org
- Ashley Smith. (2015). History Of Chroma Keying. Retrieved from https://prezi.com/wpjbnnvxvtee/history-of-chromakeying/
- Bajrami, L., & Ismaili, M. (2016). The Role of Video Materials in EFL Classrooms. *Procedia - Social and Behavioral Sciences*, 232(April), https://doi.org/10.1016/j.sbspro.2016.10.068
- Barton, E. A., Whittaker, J. V., Kinzie, M. B., DeCoster, J., & Furnari, E. (2017). Understanding the relationship

between teachers' use of online demonstration videos and fidelity of implementation in MyTeachingPartner-Math/Science. *Teaching and Teacher Education*, *67*, 189–201. https://doi.org/10.1016/j.tate.2017.06.011

- Corbalan, M., Aldabas, E., Pou, J., Zaragoza, J., Igual, R., & Plaza, I. (2011). An approach on how to use audiovisual resources at Engineering Higher Education. *2011 Promotion and Innovation with New Technologies in Engineering Education (FINTDI 2011)*, 1–4. https://doi.org/10.1109/FINTDI.2011.5936411
- Danny Greer. (2015). Green Screen vs Blue Screen: Choosing the Right Background for Video Compositing. Retrieved from https://www.rocketstock.com/blog/green-screenvs-blue-screen-choosing-the-right-background-forvideo-compositing/
- Fernández-Pampillón Cesteros, A. (2009). Las plataformas elearning para la enseñanza y el aprendizaje universitario en Internet. In *Las plataformas de aprendizaje. Del mito a la realidad* (pp. 45–77). Madrid.
- Fowler, M. L. (2014). Flipping Signals and Systems Course Structure & Results. *2014 Ieee International Conference on Acoustics, Speech and Signal Processing (Icassp)*, 2219–2223.

https://doi.org/10.1109/ICASSP.2014.6853993

- Gámiz-Sánchez, V.-M. (2017). ICT-Based Active Methodologies. *Procedia - Social and Behavioral Sciences*, *237*(2016), 606–612. https://doi.org/10.1016/j.sbspro.2017.02.018
- Marshall, G. (2017). The best webcams 2017. Retrieved from http://www.techradar.com/news/computingcomponents/peripherals/what-webcam-5-reviewed-andrated-1027972
- OBS. (2017). Open Broadcaster Software. Retrieved from https://obsproject.com/
- OpenShot. (2017). OpenShot. Retrieved from http://www.openshot.org/
- Smithikrai, C. (2016). Effectiveness of Teaching with Movies to Promote Positive Characteristics and Behaviors. *Procedia - Social and Behavioral Sciences*, *217*, 522– 530. https://doi.org/10.1016/j.sbspro.2016.02.033
- Stargate\_Studios. (2012). *Stargate Studios Virtual Backlot Reel* 2012. Retrieved from https://www.youtube.com/watch?v=WhN1STep\_zk#t=1 05.557165
- Tim Boyle. (2017). The 7 Best Webcams to Buy in 2017. Retrieved from https://www.lifewire.com/bestwebcams-to-buy-4065141